# SISTEMA DE ENVÍO E-PÓSTER

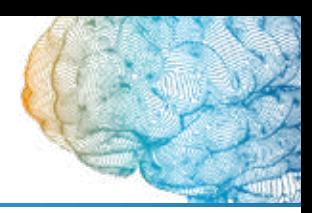

### 1 **INICIAR SESIÓN**

http://virtual.sen.es

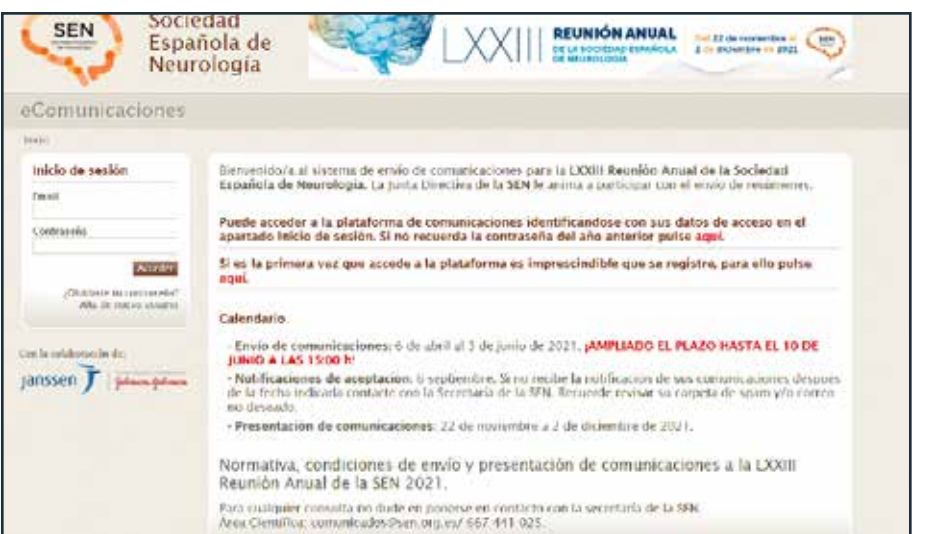

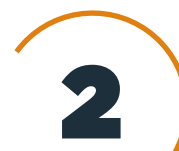

#### 2 **MIS COMUNICACIONES**

Acceso en el menú lateral izquierdo

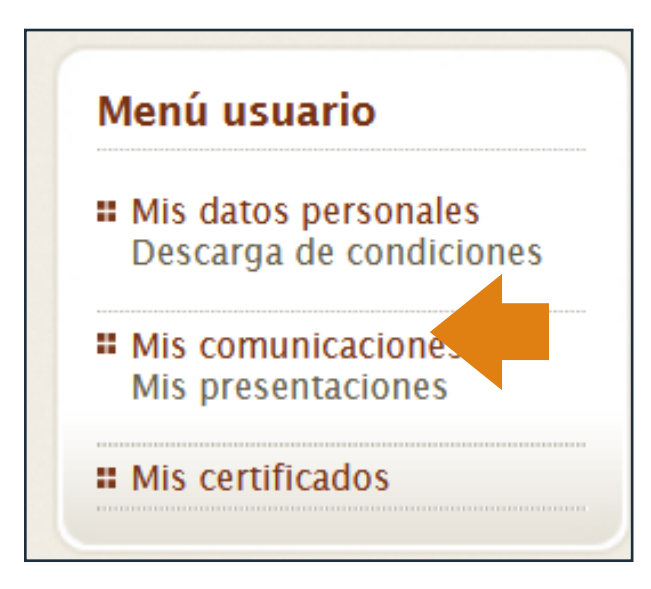

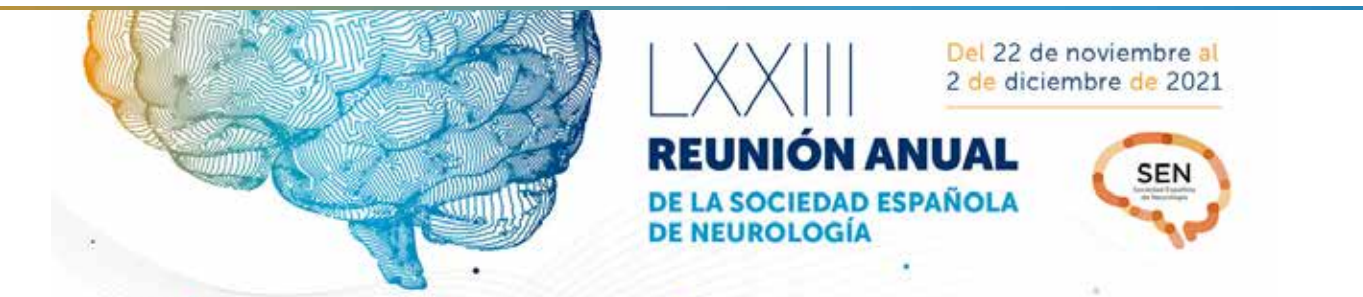

# SISTEMA DE ENVÍO E-PÓSTER

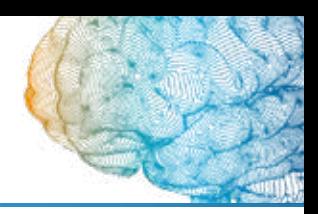

#### 3 **ADJUNTAR LOS ARCHIVOS EN ICONO CLIP**

Recuerde comprimir el archivo del e-póster y el archivo de audio (opcional) en uno (.zip o .rar)

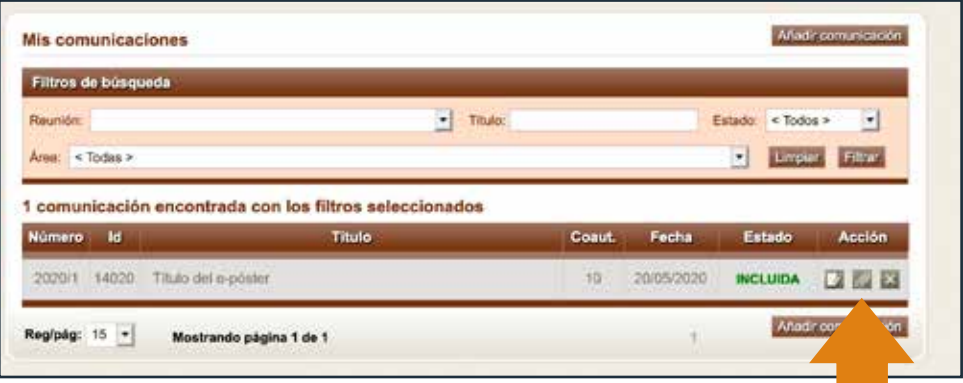

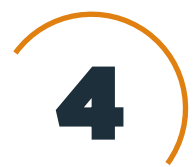

### 4 **SUBIR EL FICHERO COMPRIMIDO, EMAIL Y TWITTER**

Botón examinar. Elegir el fichero.

Introduzca la dirección de correo electrónico (obligatoria) y cuenta de Twitter (opcional) para que contacten con usted durante el congreso. Presione el botón enviar.

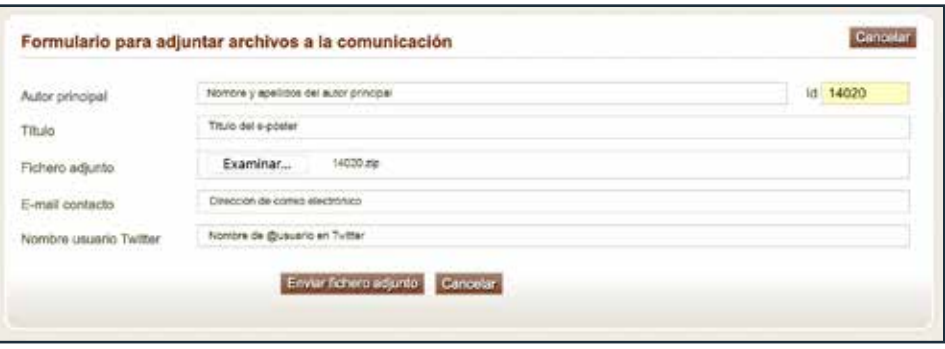

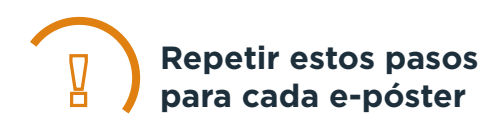

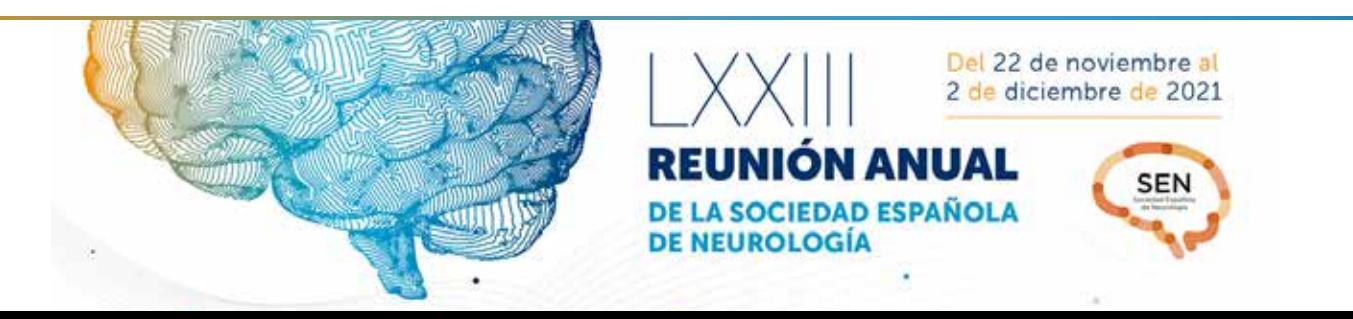